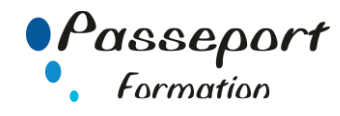

# Powerpoint sous Windows

## *Destiné aux*

Personnes ayant suivi un stage Windows ou possédant les connaissances équivalentes. Pratique d'un logiciel Bureautique conseillé (Tableur, Traitement de texte)

# *Objectif général*

Être capable d'utiliser Powerpoint pour réaliser des Présentations et présentations automatisées intégrant textes, dessins, tableaux, graphiques.

## *Modalité Positionnement Stagiaire*

Fiche de Préformation à remplir par le stagiaire avant la formation

## *Modalité Accès*

Sur Inscription

## *Pré requis*

Il est indispensable d'être initié à l'utilisation d'un micro-ordinateur. La connaissance de Word et Excel permet un apprentissage plus aisé du logiciel.

## **Itinéraire pédagogique**

Au début de la formation, tour de table du formateur avec Fiche de Préformation à remplir Remise plan de formation

# **1. Présentation et Personnalisation de PowerPoint**

- Qu'est que la présentation Assistée par Ordinateur ?
- 
- Que peut-on réaliser avec Powerpoint ? Lancer l'application, fermer l'application Powerpoint
- Présentation de l'écran, la barre outils, les onglets, le ruban, de la barre d'état, de la règle.
- Dérouler les menus à l'aide de la souris, utiliser les icônes
- Les options de Powerpoint
- (Options correction automatique, enregistrement)
- Utilisation de l'aide
- Notions de présentation et de diapositive

# **2. Créer une Présentation.**

- Créer une présentation.
- Enregistrer une Présentation Enregistrer une Présentation sous un autre type de format
- Fermer un Présentation
- Ouvrir un Présentation
- Ouvrir un Présentation récent
- Enregistrer et ouvrir un Présentation, gestion des répertoires

# Naviguer entre les Présentations

- **3. Les Objets de Présentation Powerpoint**
- Insérer de nouvelles diapositives et choisir leur disposition
- Modifier, dupliquer, déplacer, Supprimer une diapositive
- Utiliser des modèles existants
- Hiérarchiser du texte dans les zones de contenu
- Les différents modes d'affichage des diapositives (Normal, trieuse , plan etc. .)
- Les modes de sélection
- Polices et attributs de caractères (gras, souligné, italique, Majuscule).
- Utiliser la fonction Recopier la Mise en forme
- Définir les interlignes, retraits et alignements de paragraphes, gestion des tabulations, les espacements
- Modifier puces, alignements, interlignes des cadres texte
- Utiliser les styles rapides et les effets
- Création et gestion des commentaires
- Insérer des zones de textes, des images, des tableaux, des graphiques
- Créer, modifier, mettre en forme et disposer une forme dessinée
- Guides d'alignements (à partir de la version 2013)
- Saisir dans une forme
- Aligner, répartir, faire pivoter et connecter des formes dessinées
- Utiliser la nouvelle pipette pour la correspondance des couleurs Création d'une forme par fusion (à partir de la version 2013)
- Grouper et dissocier, mettre en arrière ou premier plan
- Créer du texte vertical
- Les bibliothèques d'images et leur manipulation
- Les entêtes et Pied de page (Numéroter les diapositives)
- Aperçu et impression. (Mise en page du texte)
- Impression du document (les paramètres d'impression)
- Créer un Album photo

# **4. Incorporer des objets et l'OLE**

- Créer et modifier des diagrammes et des organigrammes avec Smart Art
- Insérer un tableau, le remplir, présentation
- Sélectionner des lignes ou des colonnes, le tableau
	- Insérer et supprimer des lignes ou des colonnes
	- Modifier la taille des colonnes et la hauteur des lignes
	- Créer un graphique
- Les différents types de graphiques (création, modification)
- Ajouter une légende, des étiquettes de données, un titre, une légende aux axes, une forme, une zone de texte
- Importer un tableau de Word
- Importer un tableau d'Excel
- Importer un graphique d'EXCEL

## **5. Le Diaporama**

- Utiliser la trieuse de diapositives
- Définir l'enchaînement des diapositives
- Effets de transition d'une diapositive à l'autre
- Effets d'animation sur les textes et les objets
- Vérifier le minutage des diapositives
- Sonoriser la présentation, insérer des clips vidéo
- Utiliser la visionneuse de diapositives

#### **6. Les masques**

- Créer un masque de diapositives
- Modifier le masque
- Appliquer un masque de diapositives
- Supprimer un masque de diapositives

### **7 Intégrer des effets dynamiques**

- Utiliser les effets de transitions en 3D
- Faire apparaitre/disparaitre des éléments sur une diapositive
- Déplacer un élément sur une trajectoire
- Gérer le minutage des animations et des diapositives
- Automatiser le défilement des diapositives
- Créer des liens hypertextes (web, Présentations Word, Excel…)
- Utiliser des boutons d'action pour le son, la vidéo …

# **8 Paramétrer le diaporama**

- Diaporama personnalisé
- Modifier les paramètres
- Enregistrer le diaporama

## **8 Gérer la projection d'un diaporama**

Travaux pratiques sur micro-ordinateur. 1 Micro-ordinateur / Stagiaire

Évaluation sur la base d'exercices pratiques

 Projeter le diaporama et intervenir pendant son défilement (commentaires, stylo, annotations, pause, écran noir-blanc)

> **2 Jours – 14 Heures EVREUX Délai Accès : Nous Contacter Accessible aux Handicapés Inscriptions – Renseignements-**Frédéric CHARBONNIER ☎.02.32.31.62.89 - 102.32.31.62.95 **Tarif Inter Prix par personne: 560 € Net**

**Tarif Intra Prix par Groupe par jour: A partir 640 € Net Tarif Intra révisable en fonction du nombre de participants et de la spécificité**

> **Prix donné à titre indicatif Nous Consulter**

> > **05/01/2023**

Conserver les annotations manuscrites et les réutiliser

Un formateur – Cours traditionnel au tableau avec vidéo projecteur

Clé USB offerte avec support de cours en Format PDF et exercices

Utiliser l'écran de contrôle de l'animateur avec le mode présentateur

## **Méthode et pédagogie**

Support de Cours Papier

Attestation de fin de stage Possibilité de passage du PCIE

**Passeport Formation - 12, Rue Borville Dupuis - 27000 Evreux 02.32.31.62.89 - 02.32.31.62.95 N° Agrément 23270076927 - N° Siret 40000173100027 - Code APE 8559A**